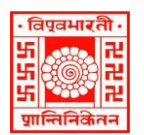

#### विश्वभारती / VISVA-BHARATI

### कें द्रीय पुस्तकालय / CENTRAL LIBRARY

### विश्वभारती पुस्तकालय नेटिकक / (Visva-Bharati Library Network)

ज्ञापन सं. सीएल/ 74 /2023-24/(36) दिनांक: 22 मई 2023

### सूचना

# <u>विषय : न्यू लाइब्रेरी कार्ड</u>

ज्ञात हो कि न्यू लाइब्रेरी कार्ड की प्रक्रिया 22 सितंबर 2022 से शुरू की जा चुकी है। विभिन्न भवनों के यूजी/पीजी/सर्टिफिकेट/डिप्लोमा, एमफिल/पीएचडी एवं पीएचडी पाठ्यक्रम में नव प्रवेशित छात्रों की सदस्यता के लिए ऑनलाइन माध्यम से पंजीकरण हेतु स्वागत है।

### ए. ऑनलाइन पंजीकरण:

<https://vbu.lsdiscovery.in/>पर क्लिक करें और कहीं से भी ऑनलाइन पंजीकरण फॉर्म भरें। पंजीकरण फॉर्म भरते समय कृपया वनम्नवलवित बातों का ध्यान रिें;

- ई-मेल पते को छोड़कर सभी कॉलम में अपर केस (कैपिटल लेटर) का प्रयोग करें
- कॉलम आईसी नंबर; वर्ग; और संस्थान के सामने कुछ न भरें। (कृपया डेमो हेतु ऊपर दिए गए पुस्तकालय वेबसाइट लिंक के माध्यम से केंद्रीय पुस्तकालय एवं घोषणा के डिस्प्ले बोर्ड पर सूचना के दूसरे पृष्ठ पर देखें।)
- पंजीकरण फॉर्म को सफलतापूर्वक जमा करने के बाद, सर्कुलेशन डेस्क, सेंट्रल लाइब्रेरी को सूचित करने के लिए सिस्टम द्वारा जारी 'पंजीकरण संख्या' को नोट करना न भूलें।

## बी. दस्तावेज़ सत्यापन और फोटो सत्र ('ए' में दिए गए निदेशानुसार ऑनलाइन पंजीकरण के बाद) :

निम्नलिखित दस्तावेजों के साथ सेंट्रल लाइब्रेरी में सर्कुलेशन डेस्क पर अपना 'पंजीकरण संख्या' बताएँ :

- i. विश्वभारती पहचान पत्र (मूल)
- ii. नामांकन कार्क(मूल) और
- iii. कोई भी पता सहित फोटो पहचान पत्र

[िस्तािेजों का सत्यापन दकए जाए और उन्हेंउसी समय लौटा दिया जाएगा]

दस्तावेज़ सत्यापन के दौरान पुस्तकालय कर्मचारी सभी नए पुस्तकालय सदस्यों की तस्वीर खींचेंगे।

सी. लाइब्रेरी कार्ड जारी करना: 'बी' में दिए गए निदेशानुसार लाइब्रेरी कार्ड दस्तावेज़ सत्यापन एवं फोटो लेने के दो कार्य दिवसों के बाद किसी भी दिन (व्यक्तिगत रूप से) प्राप्त किए जा सकते हैं)

केंद्रीय पुस्तकालय से पुस्तकालय कार्ड प्राप्त करने के तुरंत बाद छात्रों को संबंधित भवन पुस्तकालय में अपना नाम दर्ज कराना चावहए।

संबंधित विभागाध्यक्षों द्वारा संसूचित करने पर केंद्रीय पुस्तकालय द्वारा आयोजित किए जाने वाले लाइब्रेरी ओरिएंटेशन प्रोग्राम में भाग लेने के लिए सभी नए प्रवेशित विद्वानों / छात्रों को आमंत्रित किया जाता है।

Page **1** of **3** (र्ॉ वनमाई चंि साहा) विश्वविद्यालय पुस्तकालयाध्यक्ष (कार्यवाहक) विश्वभारती, शांतिनिकेतन

## ऑनलाइन लाइब्रेरी सदस्यता पंजीकरण: नए छात्र के लिए दिशा-निर्देश

छात्रों को सलाह दी जाती है कि वे ऑनलाइन सदस्यता पंजीकरण भरने के लिए नीचे दिए गए दिशा-निर्देशों का पालन करें;

- 1. उम्मीदवार के पास एक ई-मेल पता होना चाहिए।
- 2. ऑनलाइन सदस्यता फॉर्म भरने के लिए उम्मीदवार को सेंट्रल लाइब्रेरी या भवन लाइब्रेरी या विभागीय कंप्यूटरके पर्रसर संयोजन पर जाना होगा।
- 3. विश्वभारती वेबसाइट (www.visva-bharat.ac.in) पर जाए।
- 4. विश्वभारती वेबसाइट के कंटेंट पेज में लाइब्रेरी (दाईं ओर से वेबसाइट का तीसरा मद) पर क्लिक करें।
- 5. लाइब्रेरी एलएसवर्स्किरी पर वललक करें(बाईं ओर सेपांचिां आइटम), दिर https://vbu.lsdiscovery.in/ पर वललक करें
- 6. "साइन इन" मेनूबार पर वललक करें, एक विंर्ो (बॉलस) िुलेगी।

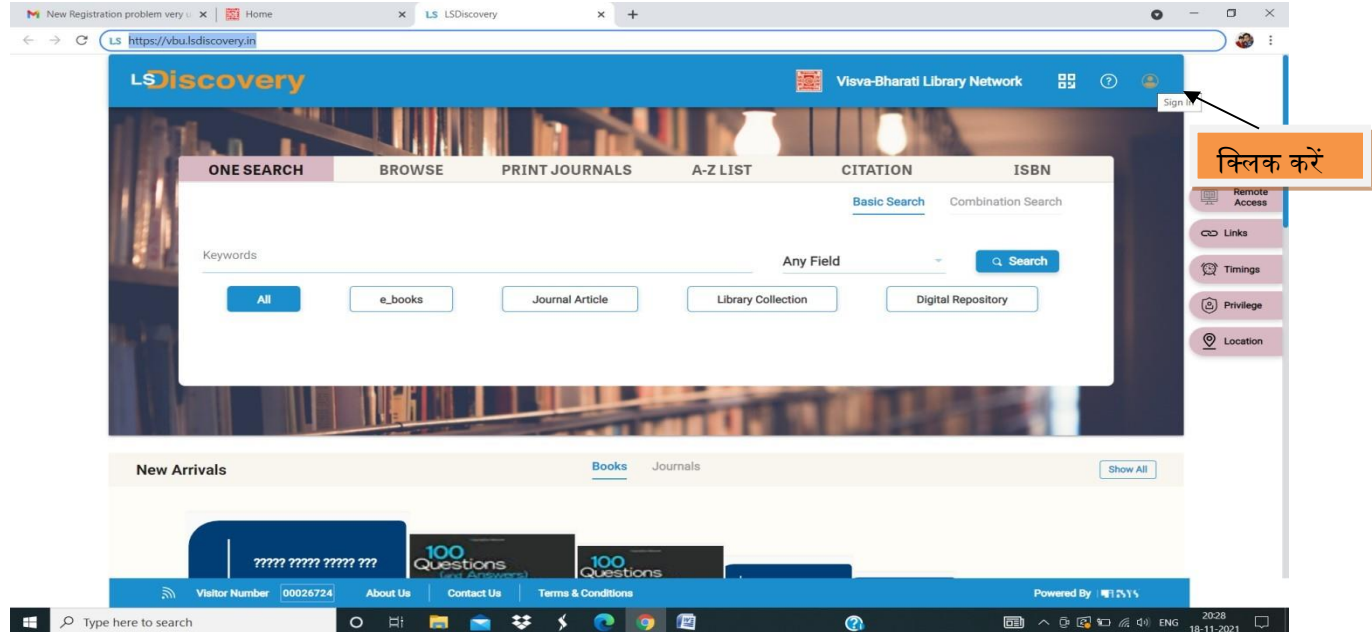

7. क्लिक करें: 'नया उपयोगकर्ता? पंजीकरण फॉर्म के लिए खोलें / पंजीकरण फॉर्म प्राप्त करें

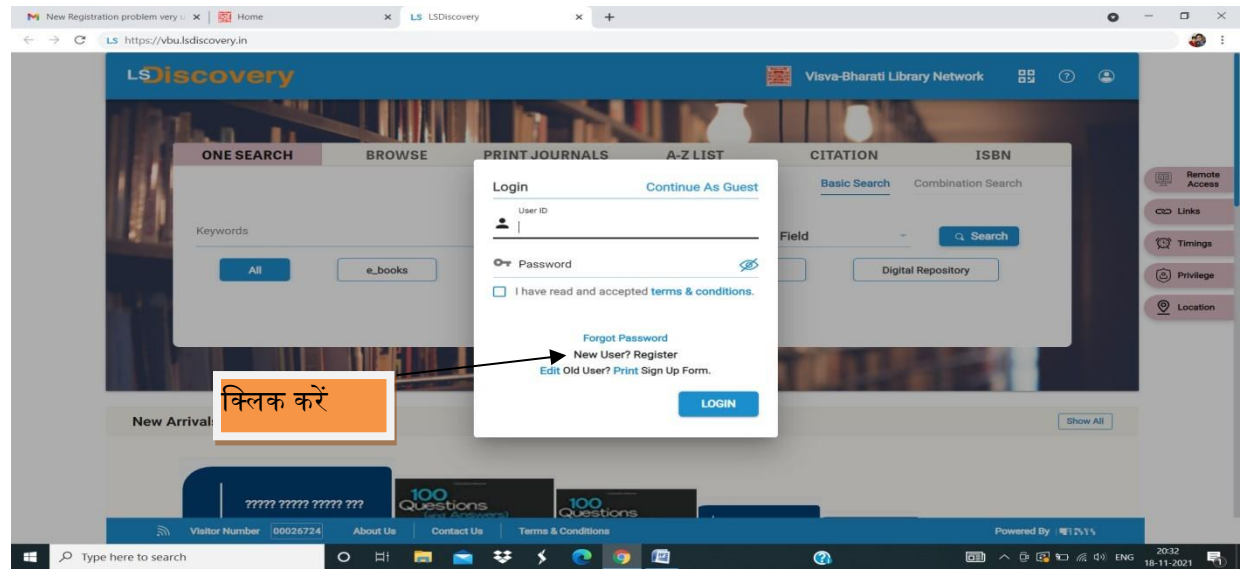

8. फॉर्म को ध्यान से भरें और अपनी ई-मेल आईडी और मोबाइल नंबर पुन: अच्छी तरह से जांच करें (पता 1 - स्थायी आिासीय पता, पता 2 - स्थानीय / अस्थायी पता)।

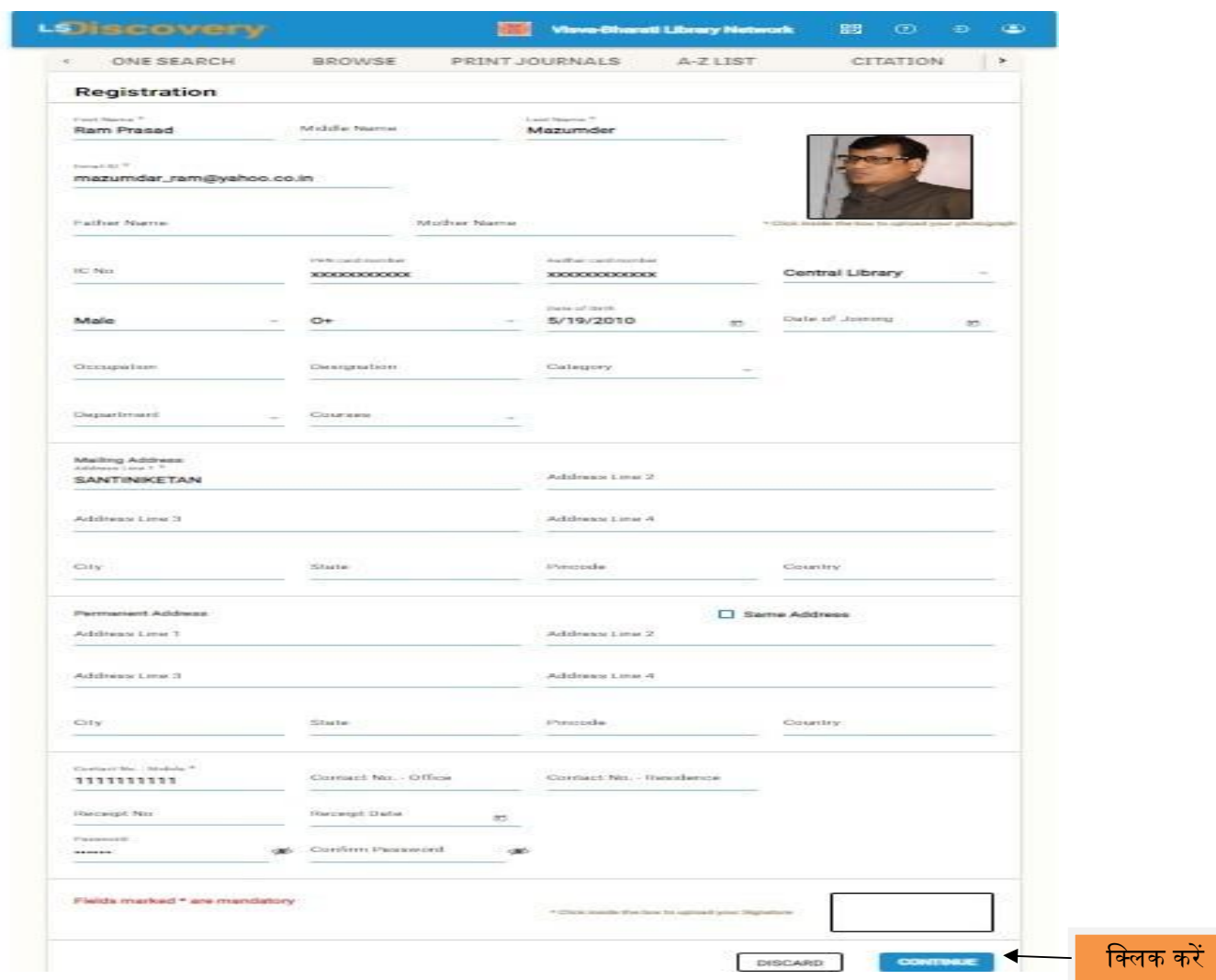

9. पंजीकरण पूरा करने के लिए 'जारी रखें' बटन पर क्लिक करें।

10. एक आईर्ी जनरेट होगी, जनरेट हुई आईर्ी को एलसरसाइज बुक या मोबाइल मेंठीक सेनोट करना न भूलें। इसकी जानकारी उम्मीदवार को सर्कुलेशन डेस्क, सेंट्रल लाइब्रेरी में देनी होगी।

11. निम्नलिखित दस्तावेजों/वस्तुओं के साथ सेंट्रल लाइब्रेरी सर्कुलेशन डेस्क पर जाएं

(ए) विश्वविद्यालय आईर्ी कार्क,

(बी) विश्वविद्यालय नामांकन कार्क,

(सी) कोई पता प्रमाण सहित फोटो पहचान पत्र।

[संकाय और कर्मचारी अपनी ज्वाइनिंग रिपोर्ट और उपर्युक्त सी]

12. सर्कुलेशन डेस्क, सेंट्रल लाइब्रेरी के कर्मचारियों को जनरेट किए गए आईडी नंबर (जैसा कि क्रम संख्या 10 में उल्लेख किया गया है) से अवगत कराएं और कर्मचारियों की सलाह का पालन करें।

13. लाइब्रेरी कार्ड के लिए स्टाफ प्रत्येक उम्मीदवार का एक फोटो लेगा।

14. लाइब्रेरी कार्ड लेने के लिए दो कार्य दिवसों के बाद फिर से सेंट्रल लाइब्रेरी में सर्कुलेशन डेस्क पर जाएं। लाइब्रेरी कार्ड प्राप्त करने के बाद प्रत्येक सदस्य को लाइब्रेरी कैटलॉग अवश्य देखना चाहिए और उन्हें निर्गम (पुस्तक) विवरण की जांच भी करनी चाहिए। इसके लिए उनका यूजर आईडी, लाइब्रेरी कार्ड नंबर तथा पासवर्ड vbu123 होगा। सदस्य बाद की प्रविष्टि के लिए अपना पासवर्ड बदल सकते हैं या उल्लेखित पासवर्ड का प्रयोग कर सकते हैं।